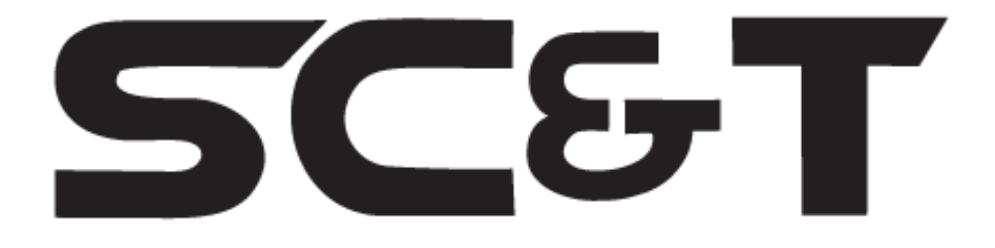

# РУКОВОДСТВО ПО ЭКСПЛУАТАЦИИ

# Комплект для передачи HDMI, USB, Audio, RS232 и ИК-управления по Сети

# HKM01 (HKM01T+HKM01R)

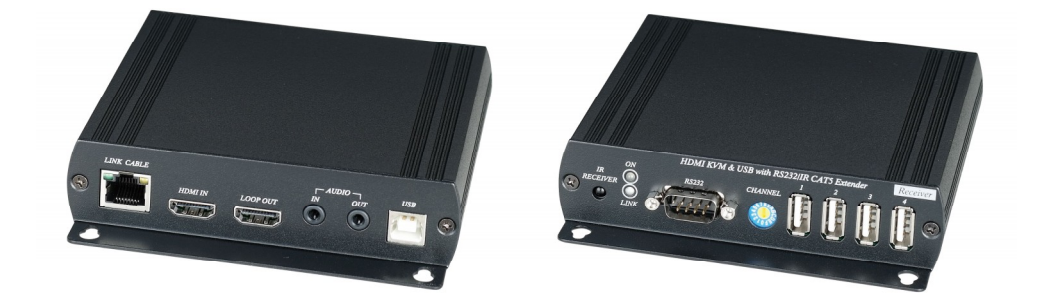

Прежде чем приступать к эксплуатации изделия внимательно прочтите настоящее руководство

Составил: Еремейцев А. В.

# www.smartcable.ru

#### Назначение

Данный комплект (передатчик HKM01T и приёмник HKM01R) предназначен для контроля и управления удаленным компьютером. Позволяет передавать HDMI, Audio, 4xUSB, RS232 и сигнал ИК управления по Сети и при прямом подключении (передатчик+приемник).

Расстояние передачи кабелем витой пары CAT5e - до 150м, кабелем CAT6 - до 180м.

Для увеличения расстояния возможно использование совместно с удлинителем SR01 (без ограничения по количеству). При подключении по Сети возможно подключение нескольких передатчиков (до 6) и нескольких приёмников (до 200) через один гигабитный коммутатор.

Устройство предназначено для работы с ПК и регистраторами на базе ОС Windows/Linux с драйверами для работы USB-хаба.

### Комплект поставки

- 1. Передатчик HKM01T 1шт.
- 2. Приёмник HKM01R 1шт.
- 3. Блок питания DC5V, 2А 2шт.
- 4. соединительный кабель USB(A)/USB(B)– 1шт.
- 5. ИК-излучатель IR-CT01 1 шт.
- 6. Паспорт 1 шт.
- 7. Упаковка 1 шт.

#### Особенности

- Расстояние передачи: до 150м (CAT5e), до 180м (CAT6).
- Поддержка HDMI 1.3b.
- Разрешение: 1080p и 1920x1200 (WUXGA)/32бит/60Гц.
- Передача ИК-сигнала в двух направлениях.
- Передача аналогового стерео аудиосигнала в двух направлениях.
- Двунаправленный интерфейс RS232 (полный дуплекс), что позволяет делать запросы состояния и управлять устройством.
- Скорость передачи RS232: 115200 бит/c.
- Поддержка USB 2.0 и USB 1.1
- У передатчика HKM01T есть HDMI-выход для подключения локального монитора.
- $\bullet$  4 USB-порта (1xUSB 1.1, 3xUSB 2.0) для подключения оконечных устройств (Flash-карта, внешний жесткий диск, клавиатура, «мышь») (HKM01R).
- Возможность подключения нескольких повторителей SR01 для увеличения расстояния передачи сигнала.
- Поддержка «горячего подключения» («Plug and Play»).
- Подключение нескольких передатчиков HKM01T (до 6) и нескольких приёмников HKM01R (до 200) по Сети через гигабитный коммутатор.
- Рекомендованный кабель: UTP CAT5e/CAT6.

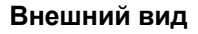

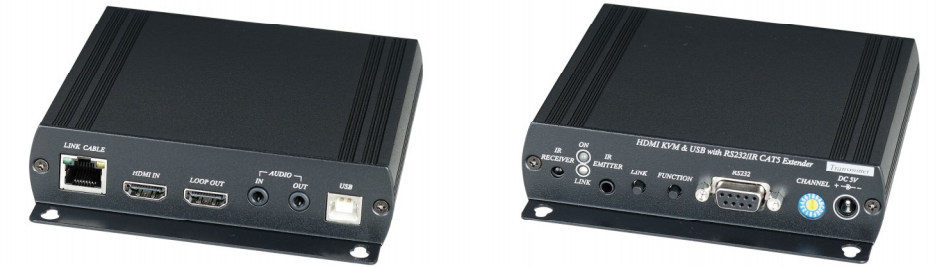

Рис.1 Внешний вид спереди HKM01T.

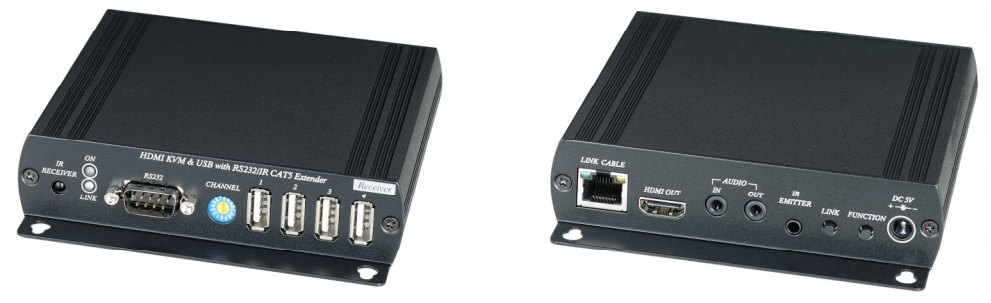

Рис.2 Внешний вид сзади HKM01R.

## Разъемы и индикаторы

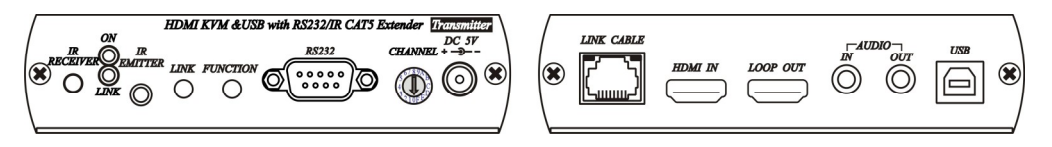

Рис.3 Разъёмы HKM01T.

Табл.1 Назначение разъемов HKM01T

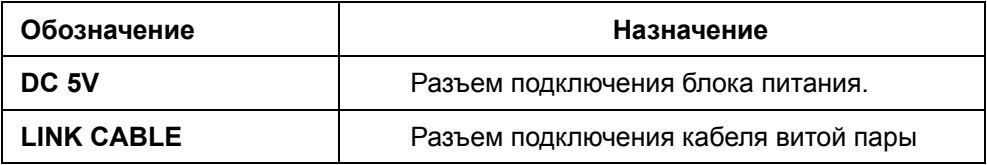

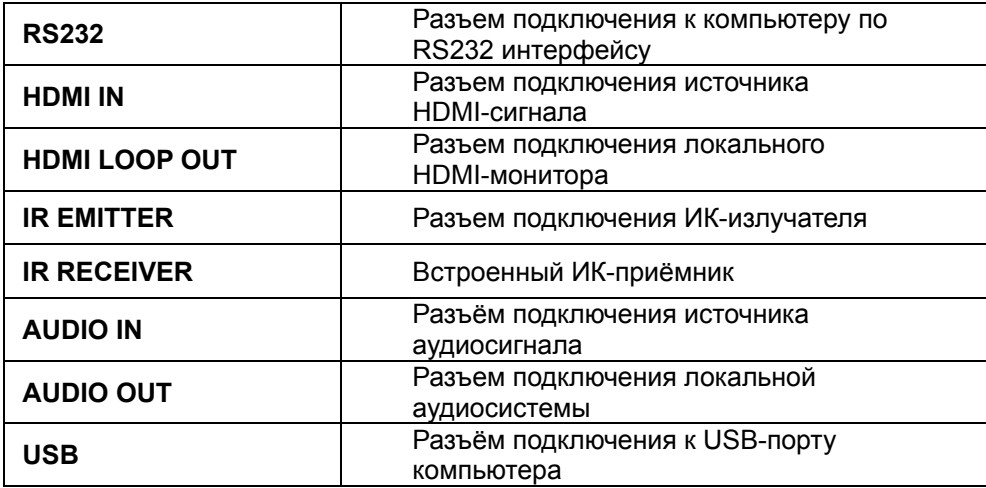

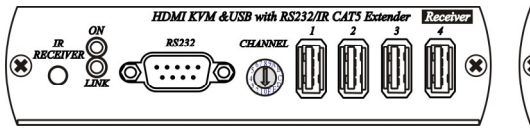

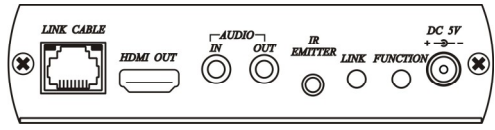

Рис.4 Разъёмы HKM01R.

Табл.2 Назначение разъемов приёмника HKM01R.

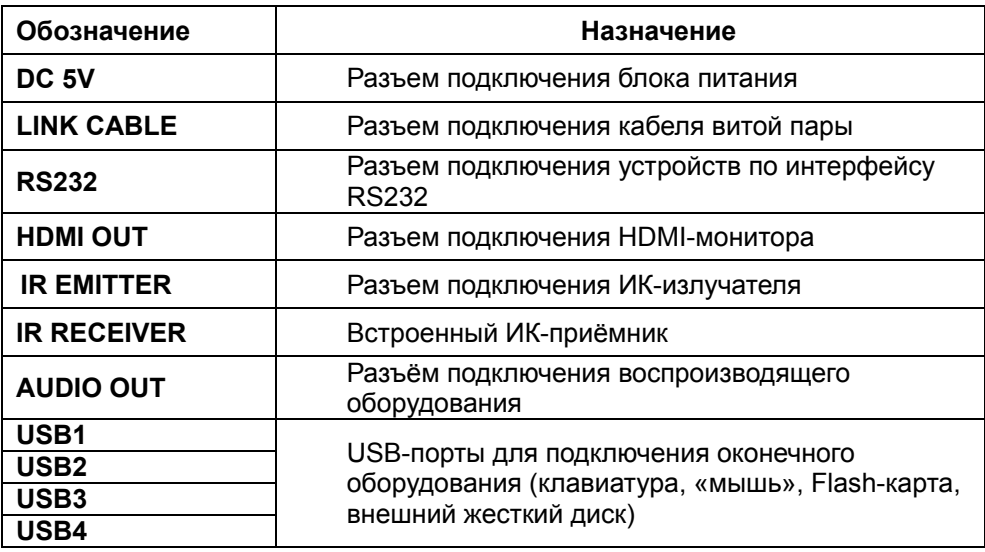

Табл.3 Назначение индикаторов на передатчике HKM01T и приёмнике HKM01R.

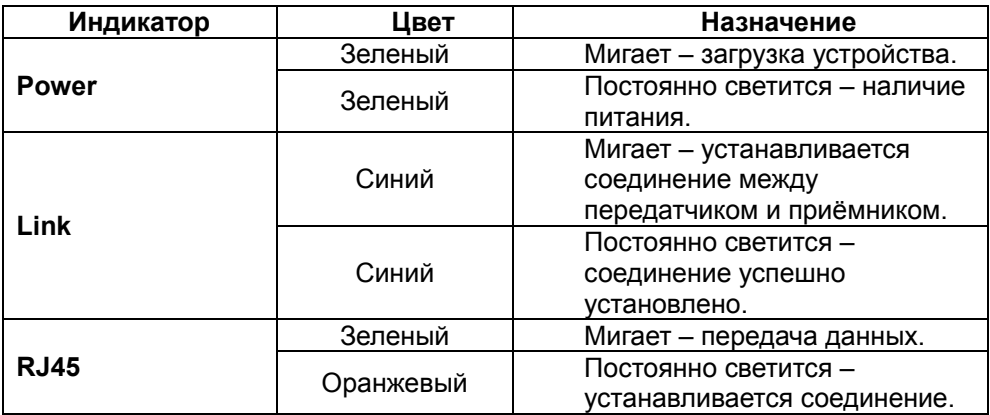

Поворотный переключатель на задней панели передатчика HKM01T и приёмника HKM01R.

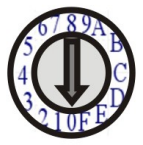

Рис. 5 Поворотный переключатель на задней панели передатчика/приёмника.

Поворотный переключатель (Рис. 5) имеет 16 положений (0~F) - 16 каналов. На передатчике и приёмнике должен быть выставлен один и тот же канал.

Табл.4 Назначение кнопок на передней панели передатчика HKM01T /приёмника HKM01R при подключении «точка-точка».

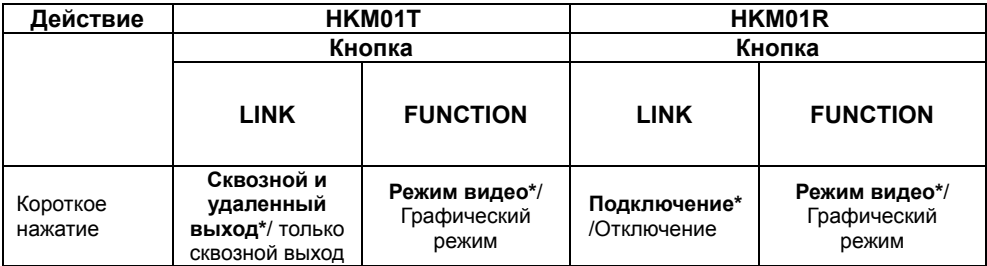

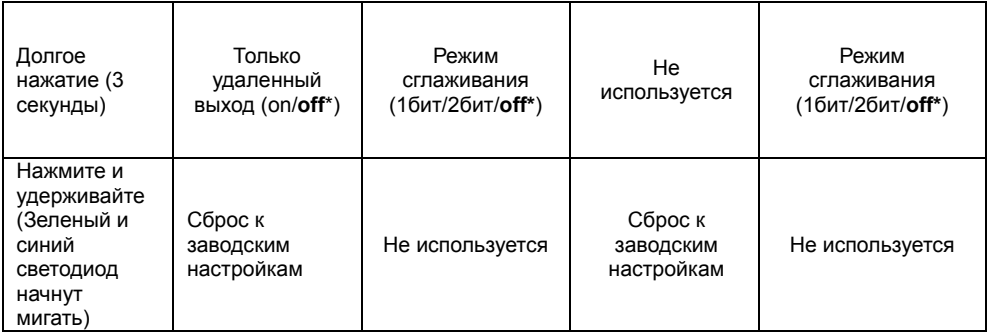

# \*Жирным шрифтом отображается выставленный по умолчанию режим.

Табл.5 Назначение кнопок на передней панели передатчика HKM01T /приёмника HKM01R при подключении «точка-многоточка».

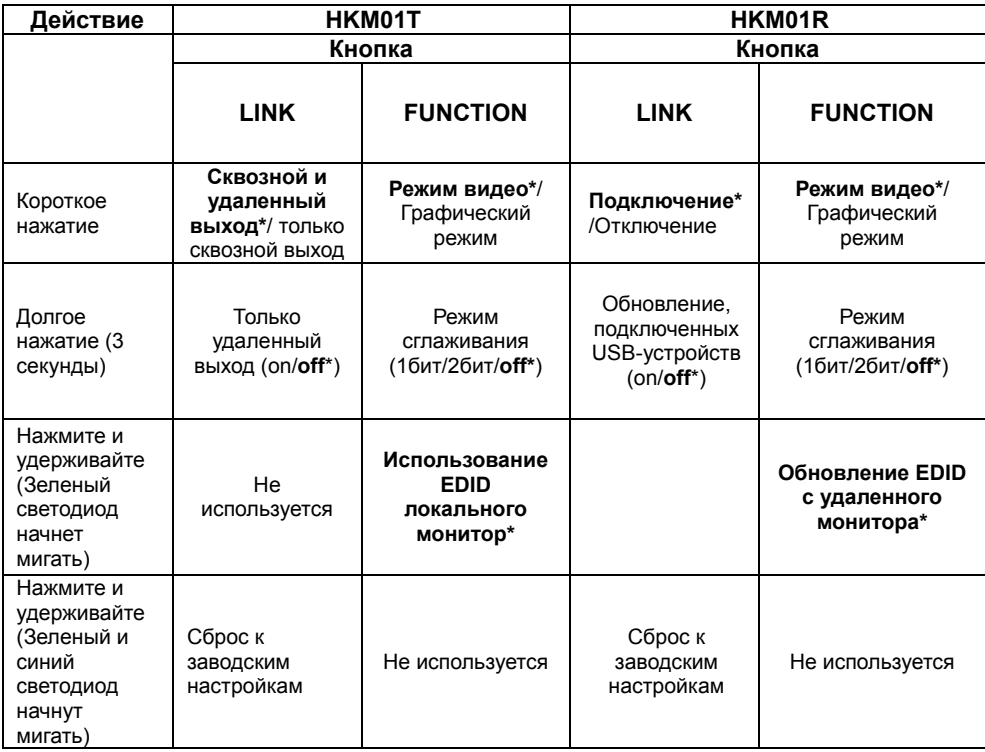

\*Жирным шрифтом отображается выставленный по умолчанию режим.

#### Подключение

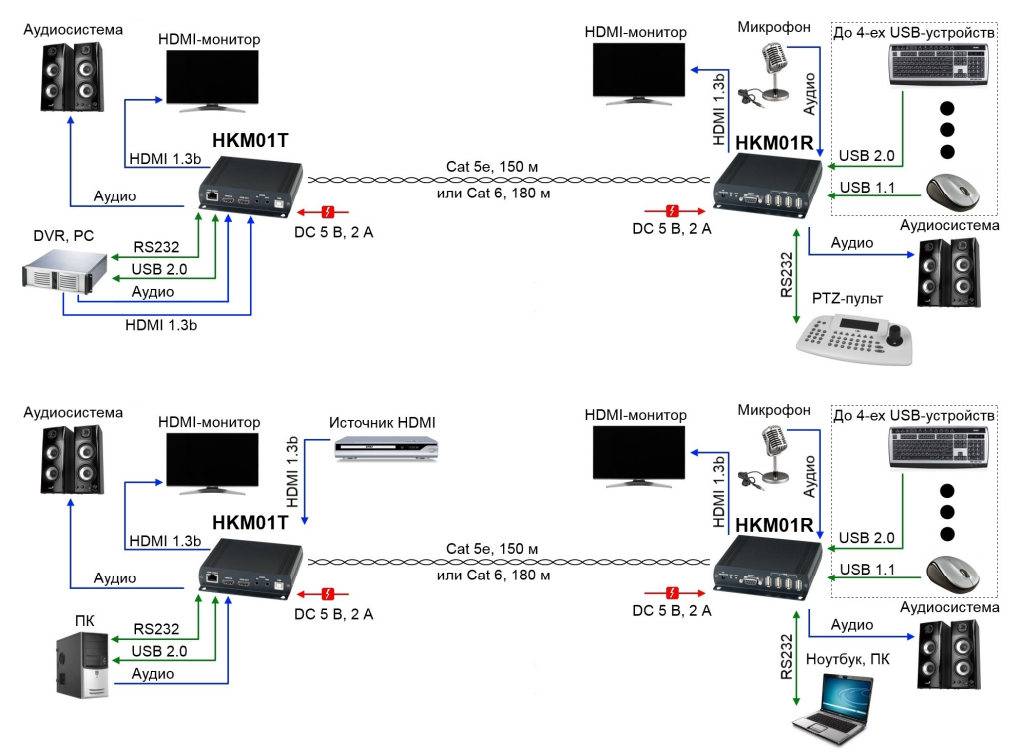

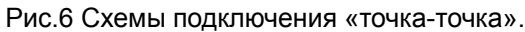

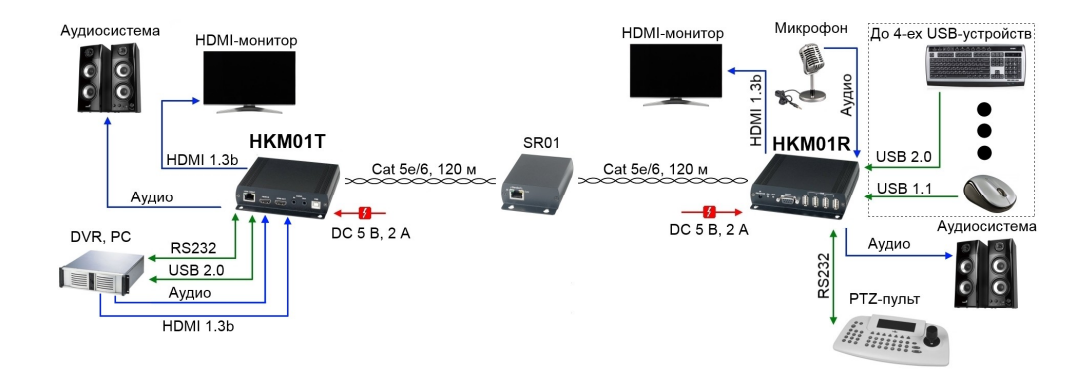

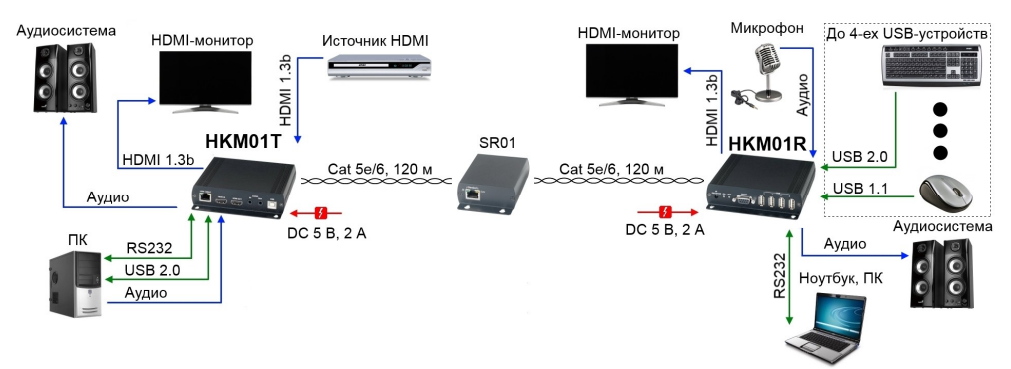

Рис.7 Схемы подключения «точка-точка» с использованием удлинителя Gigabit Ethernet модели SR01.

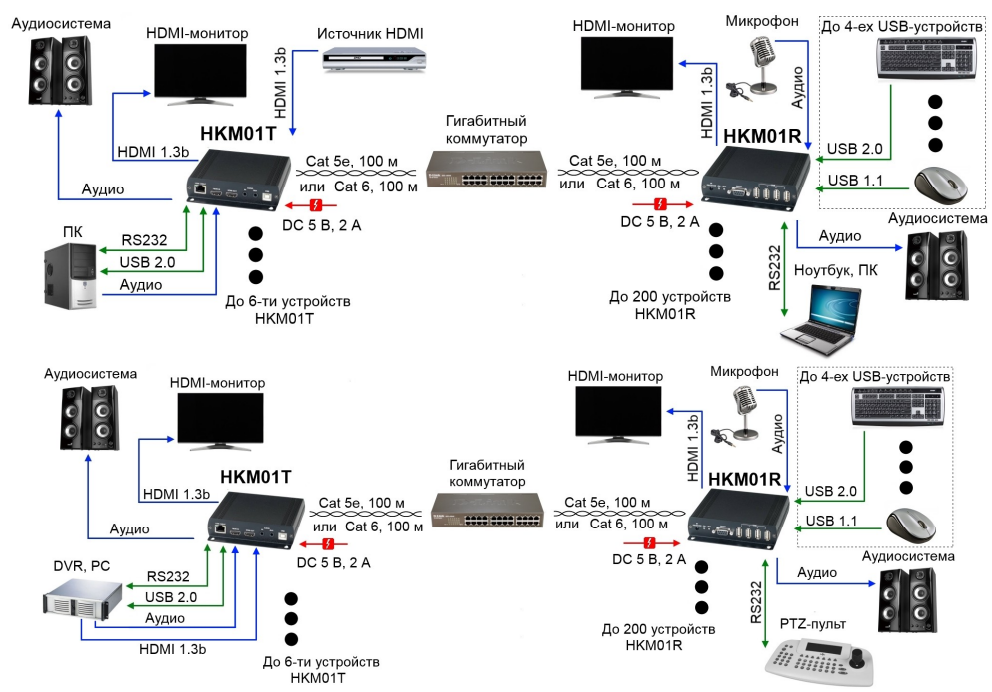

Рис.8 Схемы подключения через управляемый гигабитный коммутатор.

## Важно

При использовании топологии «точка-многоточка» должна учитываться пропускная способность Сети. Для организации одного соединения (HKM01T + HKM01R) требуется полоса передачи 150…200 Мбит/c. У приёмников должен быть выставлен поворотный переключатель на то значение, которое установлено у передатчика.

#### Рекомендации:

Рекомендуем для передачи сигналов организовывать отдельную Сеть Gigabit LAN, не связанную с существующей.

При соединении нескольких передатчиков и приемников через гигабитный сетевой коммутатор, одинаково настроить поворотные переключатели на локальных и удаленных устройствах, чтобы связать их между собой.

Для обновления списка USB-устройств, подключенных к приёмнику, нажмите на клавиатуре, которая также подключена к нему, кнопку «Pause/Break» 3 раза.

Для организации передачи данных на большие расстояния возможно использовать управляемые сетевые гигабитные коммутаторы.

Также, если соединение происходит через отдельную LAN, то можно к одному коммутатору подключить до 16 передатчиков ( в рамках одной сети до 16 передатчиков). При подключении устройств к уже существующей Сети возможно использование не более 6 передатчиков HKM01T.

С помощью повторителя SR01 можно увеличить расстояние передачи на 120м. Количество повторителей неограниченно.

Рекомендуется использовать управляемый гигабитный коммутатор с поддержкой функции IGMP и Jumbo Frame.

### Настройка с помощью Web-интерфейса при использовании топологии «точка-точка» и «точка-многоточка»:

1. Произведите установку следующих программных компонентов: BonjourSDKSetup.exe и zcexplorer-1.0.msi

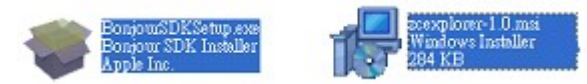

2. После завершения установки zcexplorer-1.0.msi на рабочем столе появится ярлык " My Zeroconf Neighborhood".

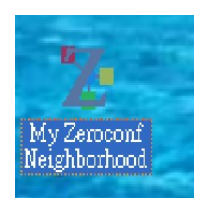

3. Установите следующие сетевые настройки компьютера, к которому собираетесь подключать передатчик (Рис. 9): IP-адрес: 169.254.111.111 Маска подсети: 255.255.0.0 Основной шлюз: не указывать DNS: не указывать

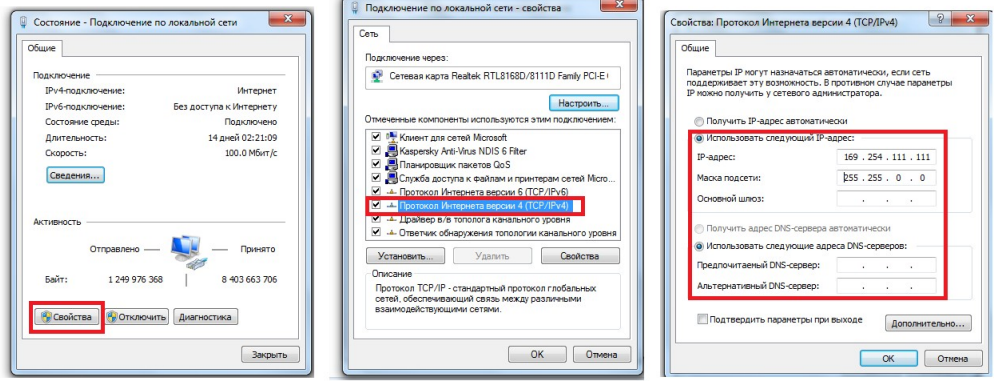

Рис.9

- 4. Используйте сетевой кабель CAT5е/6 для подключения к ПК передатчика HKM01T или приёмника HKM01R.
- 5. Когда к ПК подключен HKM01T или HKM01R, нажмите дважды мышкой по ярлыку " My Zeroconf Neighborhood", чтобы запустить программу.

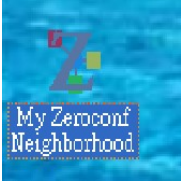

6. В диалоговом окне появится значок "HTTP on ast-gateway" для передатчика HKM01T или "HTTP on ast-client" для приёмника HKM01R (Рис.10).

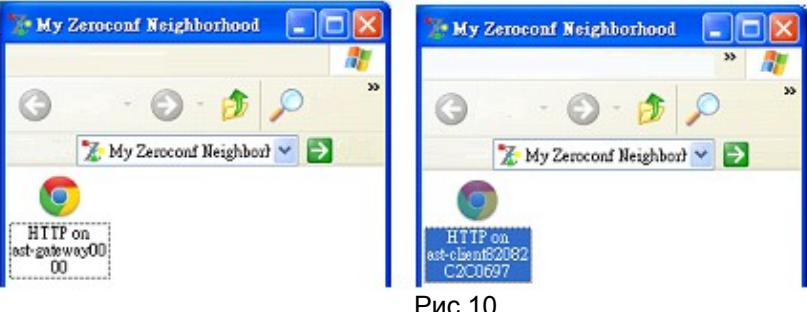

7. Дважды щелкните на "HTTP on ast-client" (HKM01R) или "HTTP on ast-gateway" (HKM01T), появится веб-настройки (Рис.11):

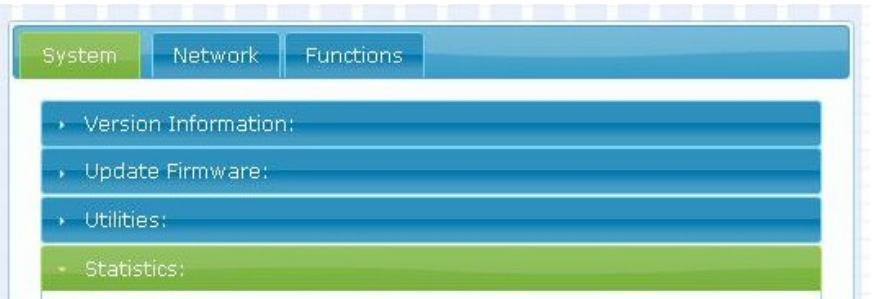

Рис.11

8. Выберите вкладку «NETWORK» (Рис.12):

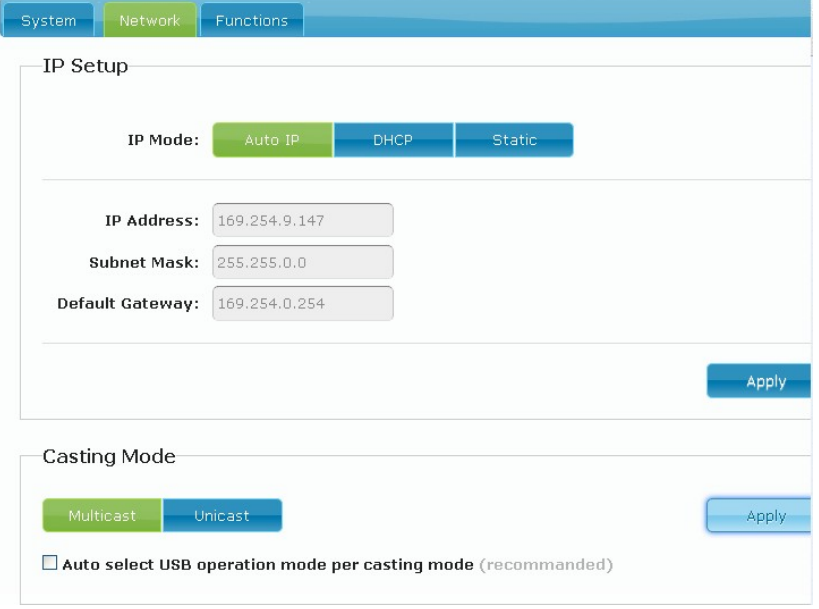

Рис.12

Выберите один из режимов IP: Авто IP, DHCP, Static. Далее нажмите кнопку «Apply» (Применить) для завершения установки.

Выберите необходимую топологию: «Multicast» («точка-многоточка») или «Unicast» («точка-точка»). Если применяемая топология «Multicast», то установите галочку «Auto select USB operation mode per casting mode». Далее нажмите кнопку «Apply» (Применить) для завершения установки.

9. Настройка функции передачи видео.

Для передатчика HKM01T:

Установите галочку «Enable Video over IP», чтобы передавать HDMI-сигнал по сети (Рис.13). Далее нажмите кнопку «Apply» (Применить) для завершения установки. Если галочка не будет установлена, то видео не будет передаваться, будет передаваться только звуковой аудиосигнал.

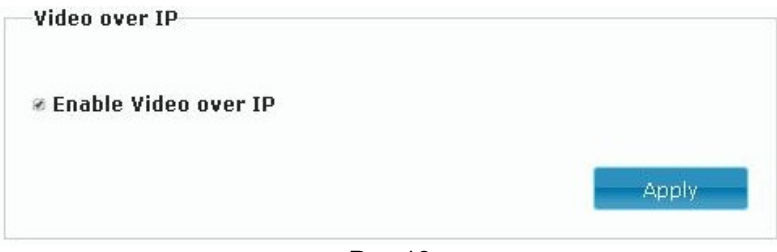

Рис.13

Для приёмника HKM01R:

Установите галочку «Copy EDID from this Video Output», чтобы копировать EDID с последнего подключенного монитора (или ТВ) (Рис.14). Далее нажмите кнопку «Apply» (Применить) для завершения установки.

При нескольких соединениях EDID будет копироваться с последнего подключенного приемника.

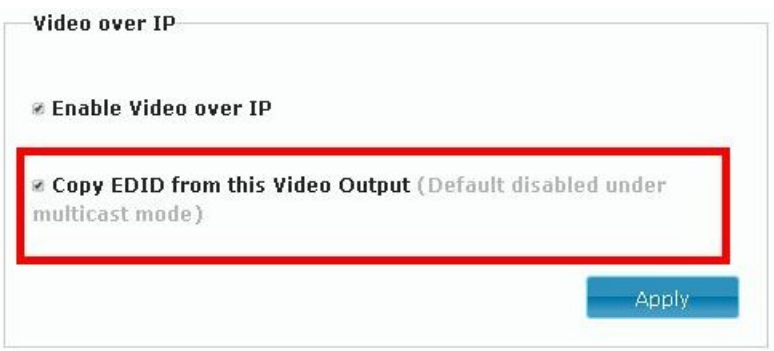

Рис.14

Для передачи USB-сигналов по сети поставьте галочку «Enable USB over IP». Для топологии «Multicast» («точка-многоточка») выберите строку «Auto select mode» и поставьте галочку. Далее нажмите кнопку «Apply» (Применить) для завершения установки.

Для топологии «Unicast» («точка-точка») выберите строку «Active per request» и поставьте галочку (Рис.15). Далее нажмите кнопку «Apply» (Применить) для завершения установки.

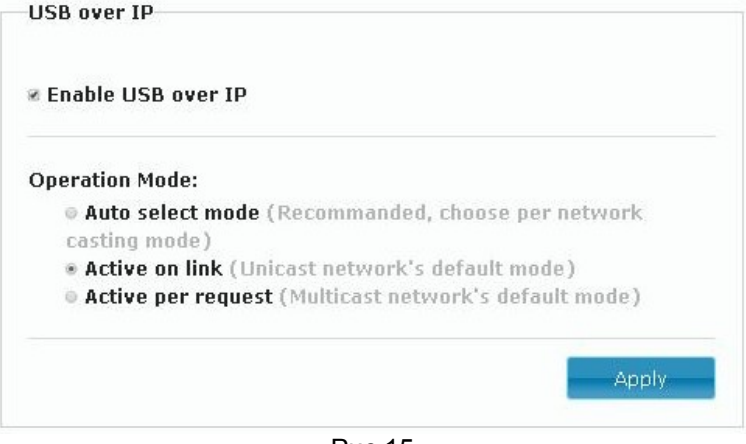

Рис.15

Для передачи данных по интерфейсу RS232 выберите строку «Type 2». Далее нажмите кнопку «Apply» (Применить) для завершения установки. Также заполните следующие строки нужными значениями (Рис.16): Baudrate (Скорость – бит/c): 300, 600, 1200, 2400, 4800, 9600, 14400, 19200, 38400, 57600, 115200. Data bits (Биты данных) Parity (Четность) Stop bits (Стоповые биты)

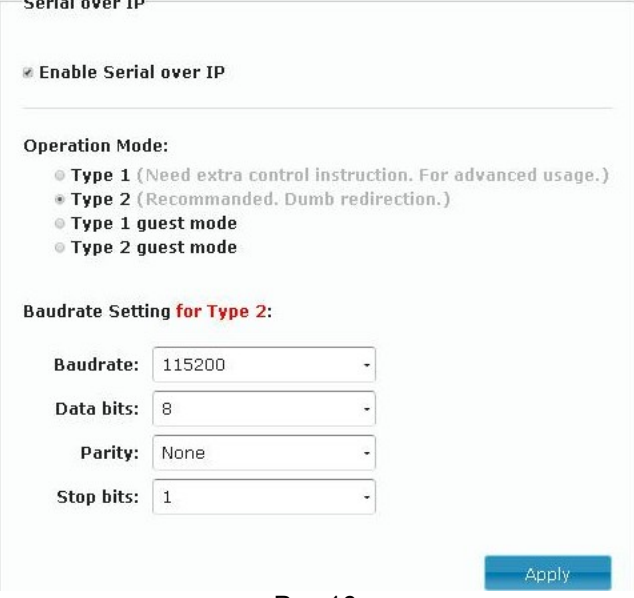

Рис.16

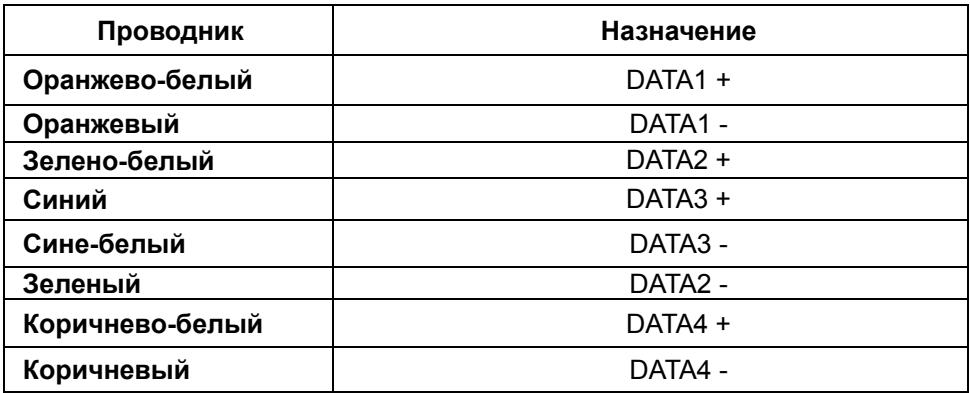

# Передача ИК-сигнала

Угол приёма ИК-сигнала – 55° Угол передачи ИК-сигнала – 30° Расстояние приёма/передачи ИК-сигнала 3-5 метров.

# Технические характеристики

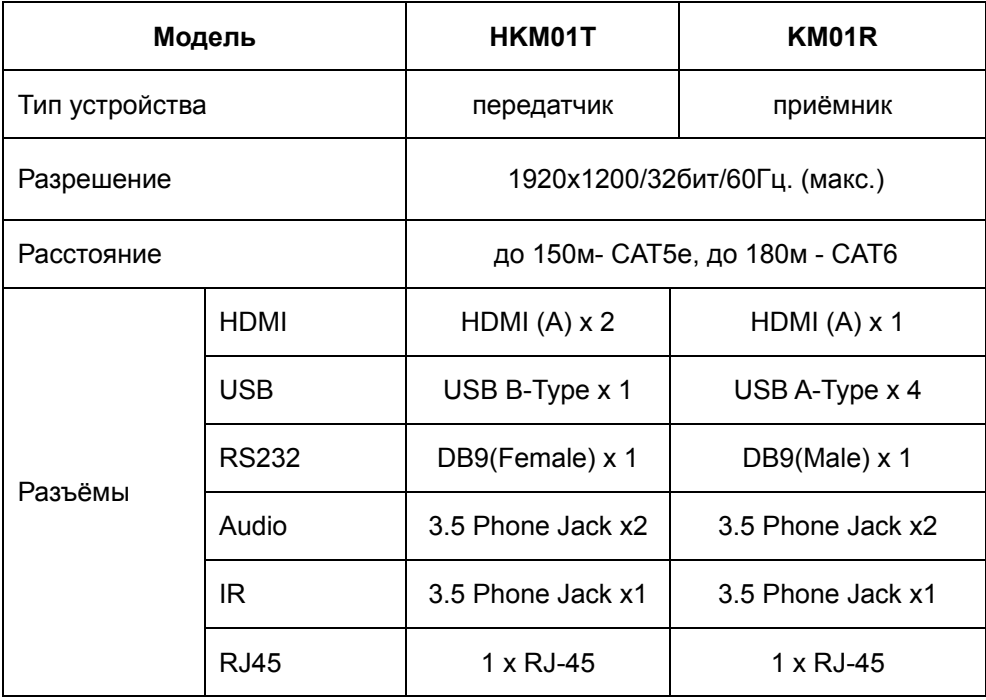

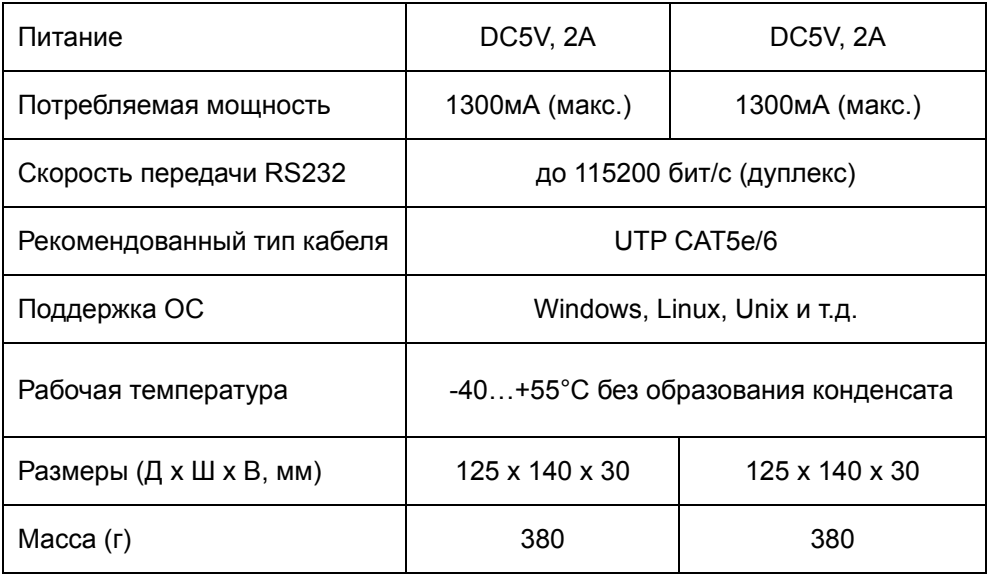

\* Производитель имеет право изменять технические характеристики изделия и комплектацию без предварительного уведомления.